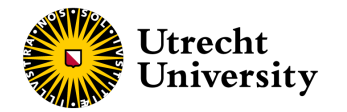

# **Building interactive web apps**

with the R package shiny

Hanne Oberman Slides available from [hanneoberman.github.io/presentations \(https://hanneoberman.github.io/presentations/\)](https://hanneoberman.github.io/presentations/) 06-12-2023

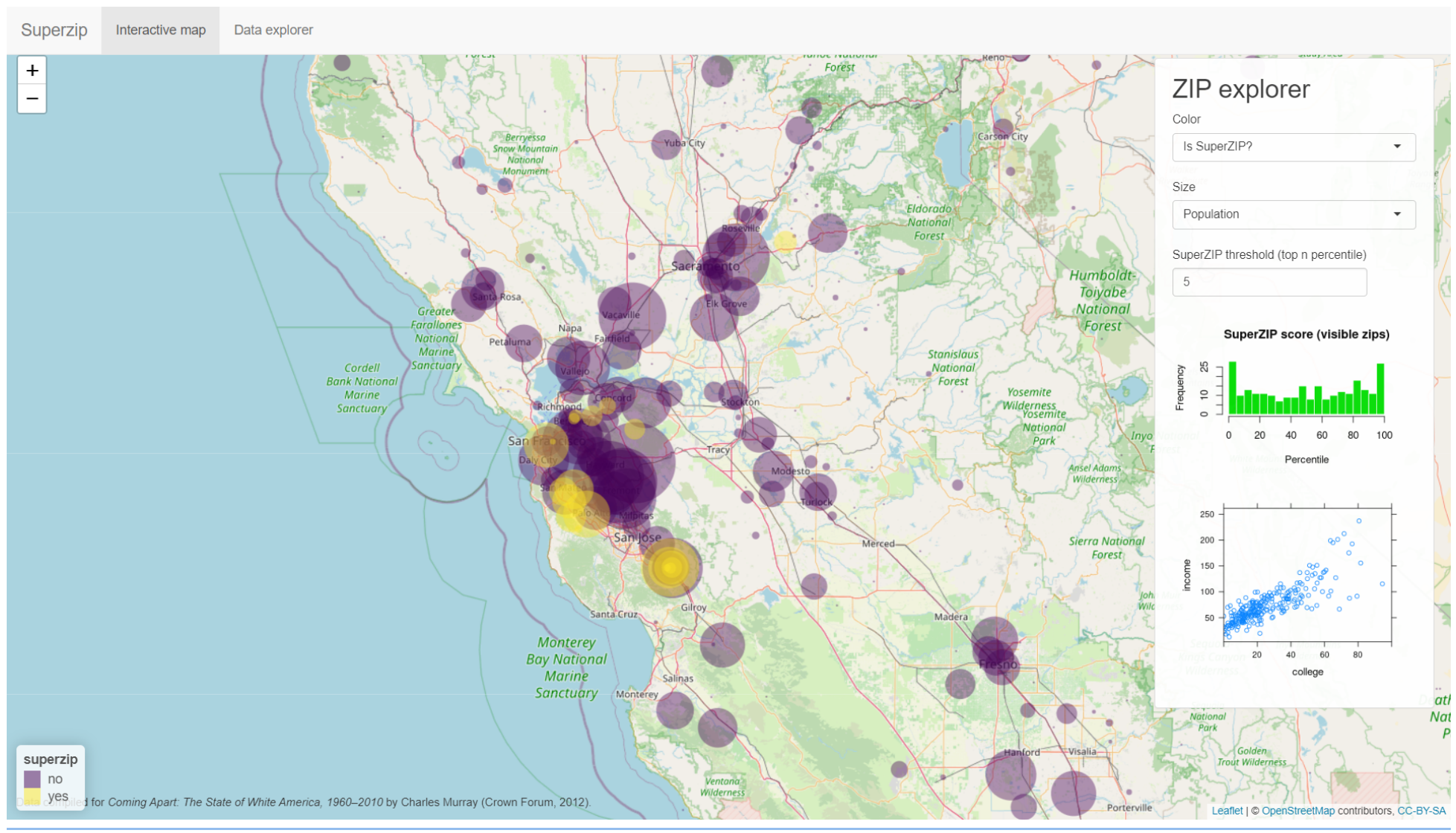

[\(https://gallery.shinyapps.io/063-superzip-example/\)](https://gallery.shinyapps.io/063-superzip-example/)

#### **What we'll discuss**

- 1. The shiny framework
- 2. The user interface (UI)
- 3. The server
- 4. Advanced topics
- 5. Take-aways

#### **Case study**

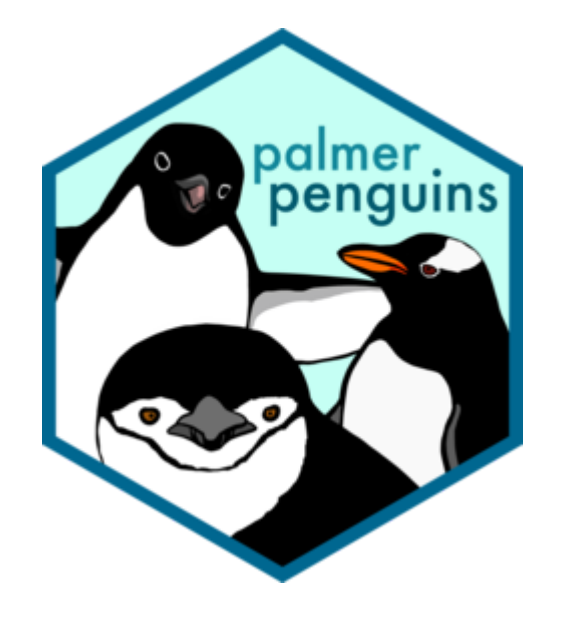

The [palmer penguins \(https://allisonhorst.github.io/palmerpenguins/\)](https://allisonhorst.github.io/palmerpenguins/) penguins dataset ( DOI 10.5281/zenodo.3960218 ).

#### **Case study**

#### library(palmerpenguins) head(penguins)

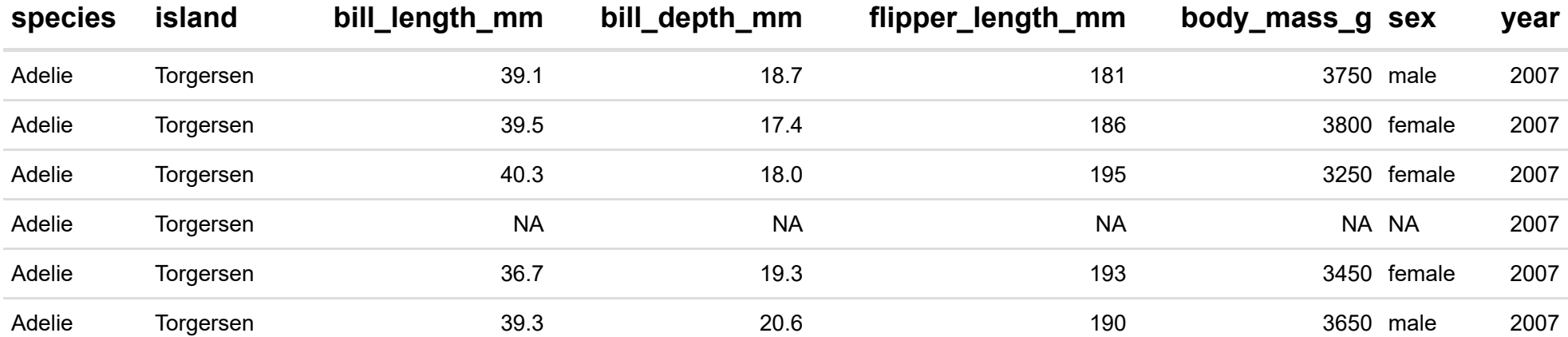

#### **Case study**

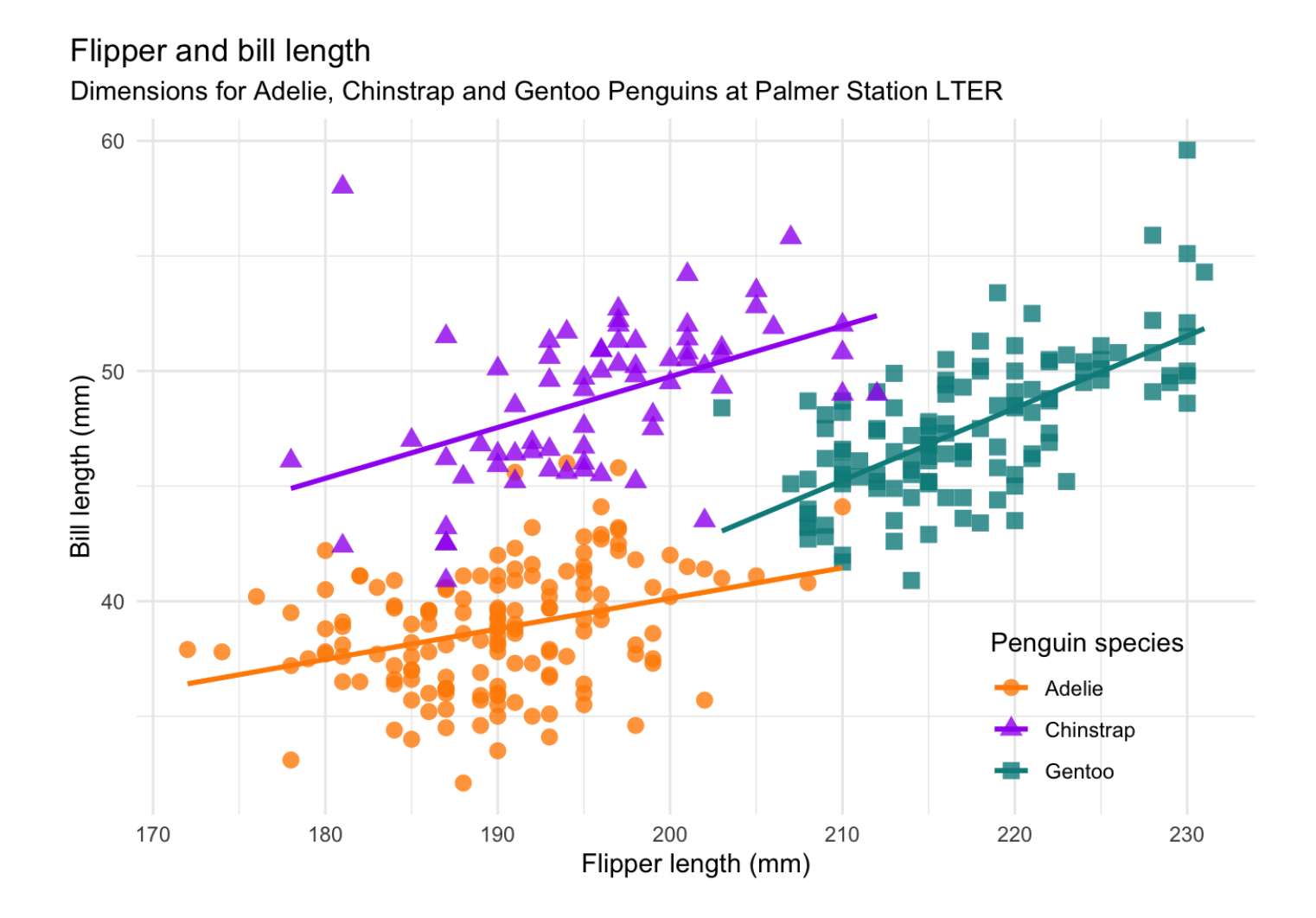

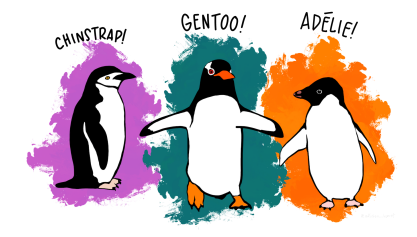

#### **Our goal**

Slides available from [hanneoberman.github.io/presentations](https://hanneoberman.github.io/presentations/) [\(https://hanneoberman.github.io/presentations/\)](https://hanneoberman.github.io/presentations/)

## **The shiny framework**

#### **The basics**

What is shiny?

**·** An R package for building shiny apps.

What is a shiny app?

- **·** A fully interactive (web) application, which can be:
	- build as a dashboard;
	- hosted online on a webpage;
	- included in R Markdown documents.

#### **The aim**

Why use shiny?

- To create apps! **·**
- Make your R workflows: **·**
	- interactive (point-and-click style);
	- reproducible for non-coders;
	- look instantly professional.

#### **The package**

What does shiny offer?

- A collection of wrapper functions to write "app languages": **·**
	- geared toward R users who have zero experience with web development; **-**
	- no knowledge of HTML/CSS/JavaScript required;
	- but you *can* extend it with CSS themes, HTML widgets, and JavaScript actions. **-**
- Developed by [Posit \(https://posit.co/\),](https://posit.co/) so documentation and support are more or less guaranteed. **·**

#### **The template app**

How to build a shiny app?

A. Create a file called app.R and add shiny components\*

**B. In RStudio: File → New file → R Markdown → Shiny**

\*file name and components are non-negotiable!

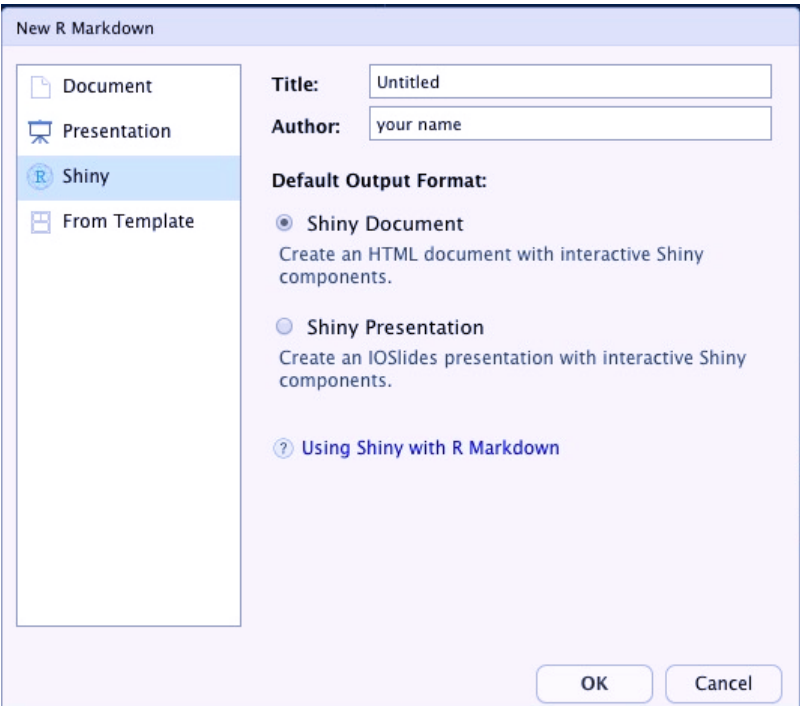

#### **The template app**

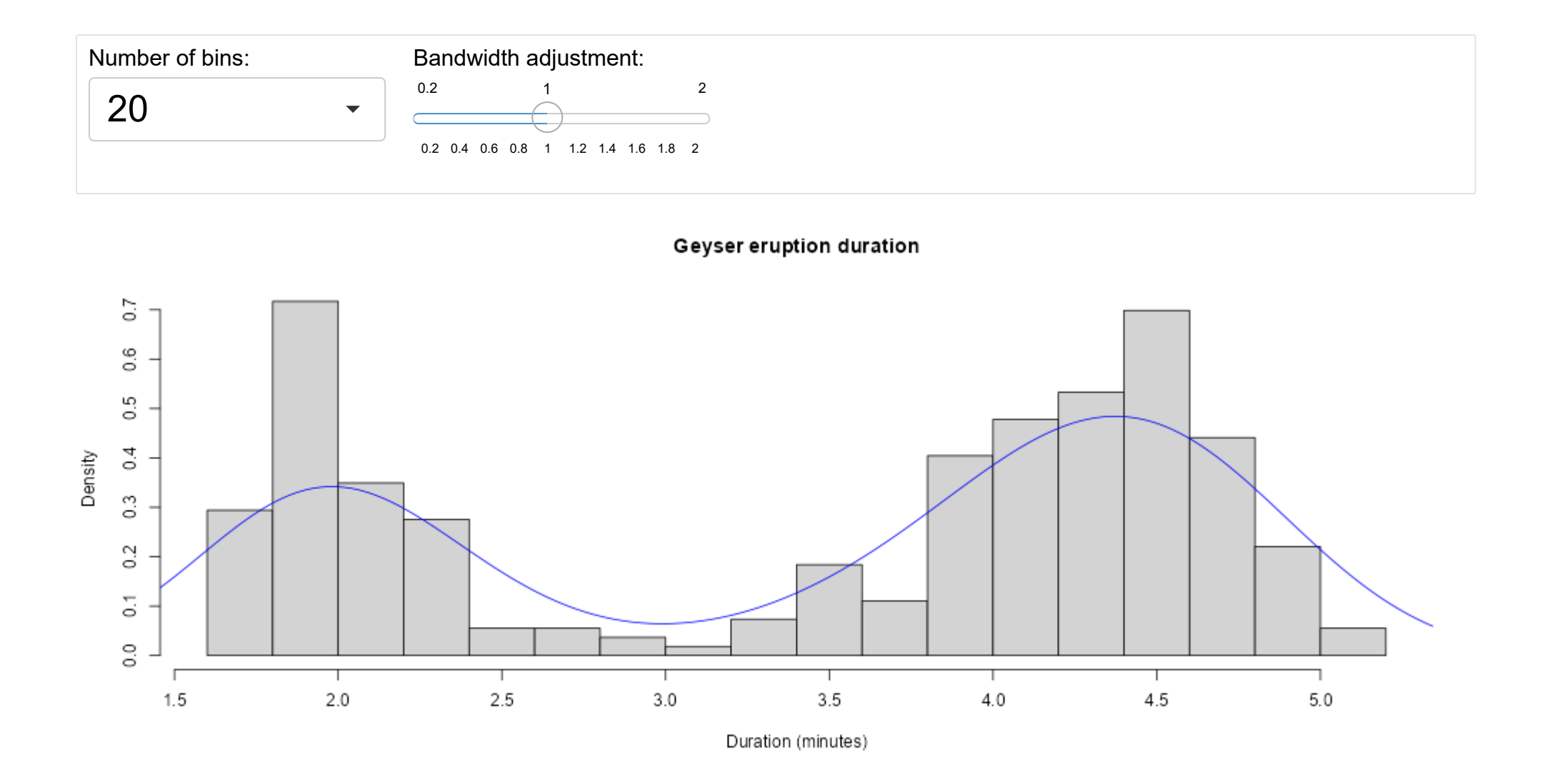

#### **The components**

What does a shiny app consist of?

- A user interface (UI): **·**
	- the visible, interactive part;
	- e.g., a web app or dashboard. **-**
- A server: **·**
	- the invisible, processing part;
	- e.g., your own computer or [shinyapps.io \(shinyapps.io\).](http://127.0.0.1:6120/shinyapps.io) **-**

library(shiny) ui <- *# some code to generate the UI* server <- *# some code to generate the server*  $shipApp(ui = ui, server = server)$ 

#### **Starting point**

library(shiny) ui <- *# some code to generate the UI* server <- *# some code to generate the server*  $\sin(yApp(ui = ui, server = server)$ 

#### **An empty app**

library(shiny) ui <- fluidPage() server <- function(input, output) {}  $shipApp(ui = ui, server = server)$ 

#### **Our app**

#### **Recap**

- Which two components does a shiny app require? **·**
- What part of the app can be thought of as the 'front-end'? **·**
- Do the computations need to be performed locally? **·**

#### **Tips**

Don't rush into coding when you should be thinking.

Before building a shiny app, think about:

- What is the app aimed at? **·**
- Who are the end users of your app? Are they tech-literate? **·**
- In what context will the app be used? On what machines (e.g., because of screen size)? **·**

#### **Tips**

While building a shiny app:

- KISS: Keep It Simple, Stupid; **·**
- Use a design/UI first approach; **·**
- Build the front-end and the back-end separately; **·**
- If you copy something just *once*, make it a function; **·**
- Avoid unnecessary complexity and 'feature creep'. **·**

#### **Tips**

After building a shiny app:

- Share the app; **·**
- Make it last. **·**

Note. We'll get back to this later!

# **The UI**

#### **Starting point**

library(shiny) ui <- *# some code to generate the UI* server <- *# some code to generate the server*  $\sin(yApp(ui = ui, server = server)$ 

### **Filling in the UI**

ui <- fluidPage()

The shiny function fluidPage()

- generates an 'empty canvas' for shiny apps; **·**
- en-captures all other UI elements. **·**

#### **Adding some text**

To show text in our app, we can just add character/string objects inside fluidPage():

```
ui <- fluidPage(
  "Palmer Penguins",
  "An interactive visualization"
  )
```
#### **Our app**

#### **Adding formatted text**

For formatted text, shiny has many functions that are wrappers around HTML tags. For example:

- h1(): top-level header; **·**
- h2(): secondary header; **·**
- strong(): bold text; **·**
- em(): italicized text;
- br(): line break;
- img(): image;
- a(): hyperlink, etc. **·**

Note. If you already know HTML, you don't need to use these wrapper functions!

#### **Adding formatted text**

Let's replace the UI part of our code with the following:

```
ui <- fluidPage(
 h1("Palmer penguins"),
  "An",
 em("interactive"),
 br(),
 strong("visualization")
)
```
#### **Our app**

#### **Adding a title**

```
ui <- fluidPage(
 titlePanel("Palmer penguins: An interactive visualization")
)
```
The shiny function titlePanel()

- adds a visible big title-like text to the top of the page; **·**
- sets the "official" title of the web page (i.e., displayed at the name of the tab in the **·** browser).

#### **Our app**

#### **Adding a layout**

The simple sidebar layout:

- provides a two-column layout; **·**
- with a smaller sidebar and a larger main panel; **·**
- visually separates the input and output of the app. **·**

```
ui <- fluidPage(
 titlePanel("Palmer penguins: An interactive visualization"),
  sidebarLayout(
    sidebarPanel("[inputs]"),
   mainPanel("[outputs]")
  )
)
```
#### **Our app**
Inputs allow users to interact with a shiny app.

We've seen two types already:

- selectInput() creates a drop-down menu; **·**
- sliderInput() creates a numeric scale. **·**

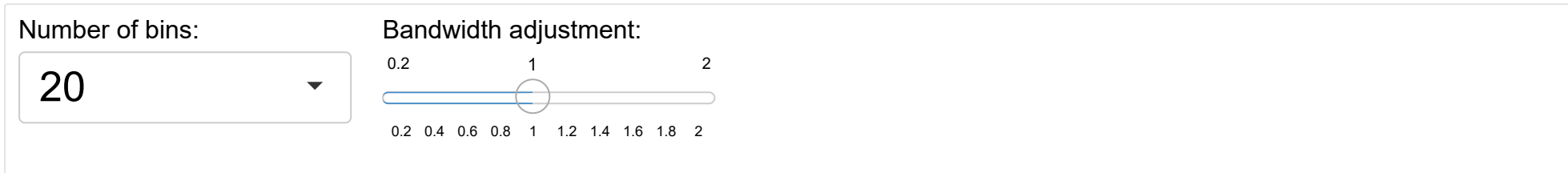

Can you guess what kind of element these input functions will create?

- textInput();
- dateInput(); **·**
- checkboxInput(). **·**

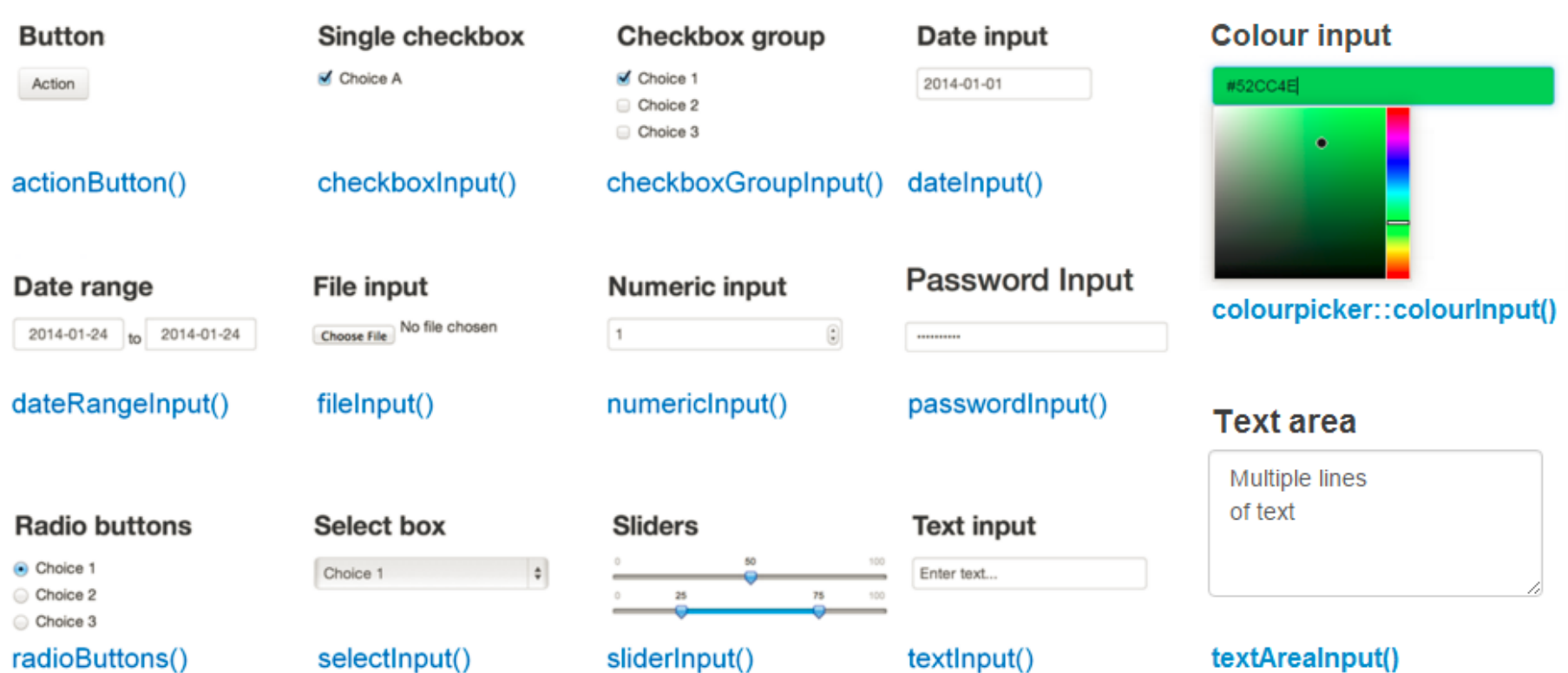

Which function would suit an input element for the variable island?

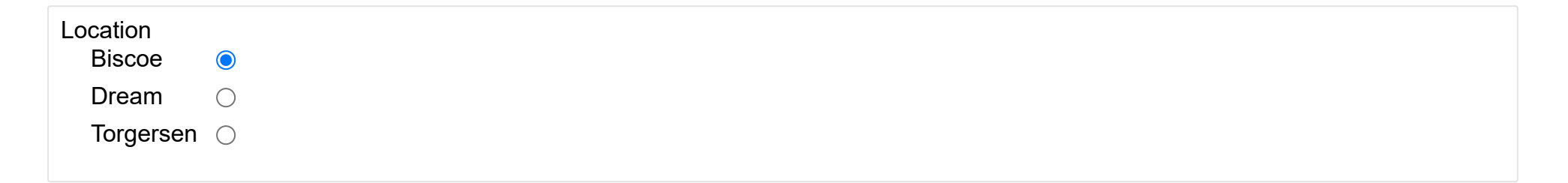

```
radioButtons(
 inputId = "location",
 label = "Location",
 choices = c("Biscoe", "Dream", "Torgersen")
  )
```
All input functions have the same first two arguments:

- **·** inputId, the name by which shiny will refer to this input when you want to retrieve its current value;
- **·** label, which specifies the text displayed right above the input element.

These argument names are typically dropped from the ...Input() function call:

```
radioButtons("location", "Location", choices = c("Biscoe", "Dream", "Torgersen"))
```
Note. Every input in your app *must* have a unique inputId; the app will not work properly otherwise! So keep your inputIds simple and sensible.

The resulting UI code looks like:

```
ui <- fluidPage(
 titlePanel("Palmer penguins: An interactive visualization"),
 sidebarLayout(
    sidebarPanel(
      radioButtons("location", "Location",
                   choices = c("Biscoe", "Dream", "Torgersen"))
      ),
   mainPanel("[outputs]")
  )
)
```
## **Adding anotherinput element**

Let's create an input element for the variable body\_mass\_g as well. Which input function(s) should we use?

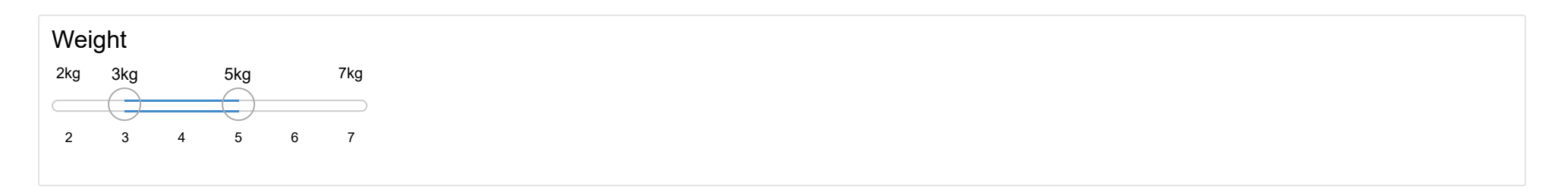

sliderInput("weight", "Weight",  $min = 2$ ,  $max = 7$ ,  $value = c(3, 5)$ ,  $post = "kg")$ 

# **Adding anotherinput element**

The full UI code is now:

```
ui <- fluidPage(
 titlePanel("Palmer penguins: An interactive visualization"),
  sidebarLayout(
    sidebarPanel(
      radioButtons("location", "Location",
                   choices = c("Biscoe", "Dream", "Torgersen")),
      sliderInput("weight", "Weight",
                  min = 2, max = 7, value = c(3, 5), post = "kg")),
   mainPanel("[outputs]")
  )
)
```
# **Adding an output element**

Outputs are *shown* in the UI, but *created* on the server side.

That's why we add placeholders for the outputs in the UI.

Placeholders:

- Determine where an output will be; **·**
- Give outputs a unique ID to link it to the server; **·**
- Won't actually show anything, yet. **·**

```
mainPanel(
  "[plot placeholder]", plotOutput("scatterplot")
)
```
## **Adding another output element**

The placeholder doesn't show anything, because we haven't created any figure yet on the server side.

But first, let's add another output element:

```
mainPanel(
  "[plot placeholder]", plotOutput("scatterplot"),
 br(),
 br(),
  "[table placeholder]", tableOutput("descriptives")
)
```
Note. We added a few line breaks br() between the two outputs, so that they aren't crammed on top of each other.

# **The complete UI**

```
ui <- fluidPage(
 titlePanel("Palmer penguins: An interactive visualization"),
  sidebarLayout(
    sidebarPanel(
      radioButtons("location", "Location",
                   choices = c("Biscoe", "Dream", "Torgersen")),
      sliderInput("weight", "Weight",
                  min = 2, max = 7, value = c(3, 5), post = "kg")),
   mainPanel(
      "[plot placeholder]", plotOutput("scatterplot"),
      br(),
      br(),
      "[table placeholder]", tableOutput("descriptives")
  )
  )
)
```
#### **Recap**

- How can formatted text be shown in a shiny app? **·**
- What is mandatory *and* unique in input element functions? **·**
- How do you define where an output element will be shown? **·**

## **Tips**

When building the front-end of your app:

- Work on the general appearance first, anything that does not rely on computation **·** (e.g., tabs, inputs, outputs);
- Use mock data and/or text (build an 'ipsum-app'); **·**
- Make the app self-evident; the main usage of the app should not require reading any manual. **·**

# **The server**

# **Starting point**

library(shiny) ui <- *# some code to generate the UI* server <- *# some code to generate the server*  $\sin(yApp(ui = ui, server = server)$ 

## **The server function**

server <- function(input, output) {}

The server function:

- requires<sup>\*</sup> input and output IDs from the UI;
- builds output objects via render...() functions; **·**
- saves the generated output into an output list. **·**

\*exceptions apply!

## **Building static output**

Let's use the exception to the rule to develop our server step-by-step.

```
ggplot(penguins,
 aes(x = flipper length mm, y = bill length mm, color = species)) +
 geom point() +geom smooth(method = "lm", se = FALSE) +
 scale color palmer() +
 labs(title = "Flipper and bill length by species (static)")
```
## **Building static output**

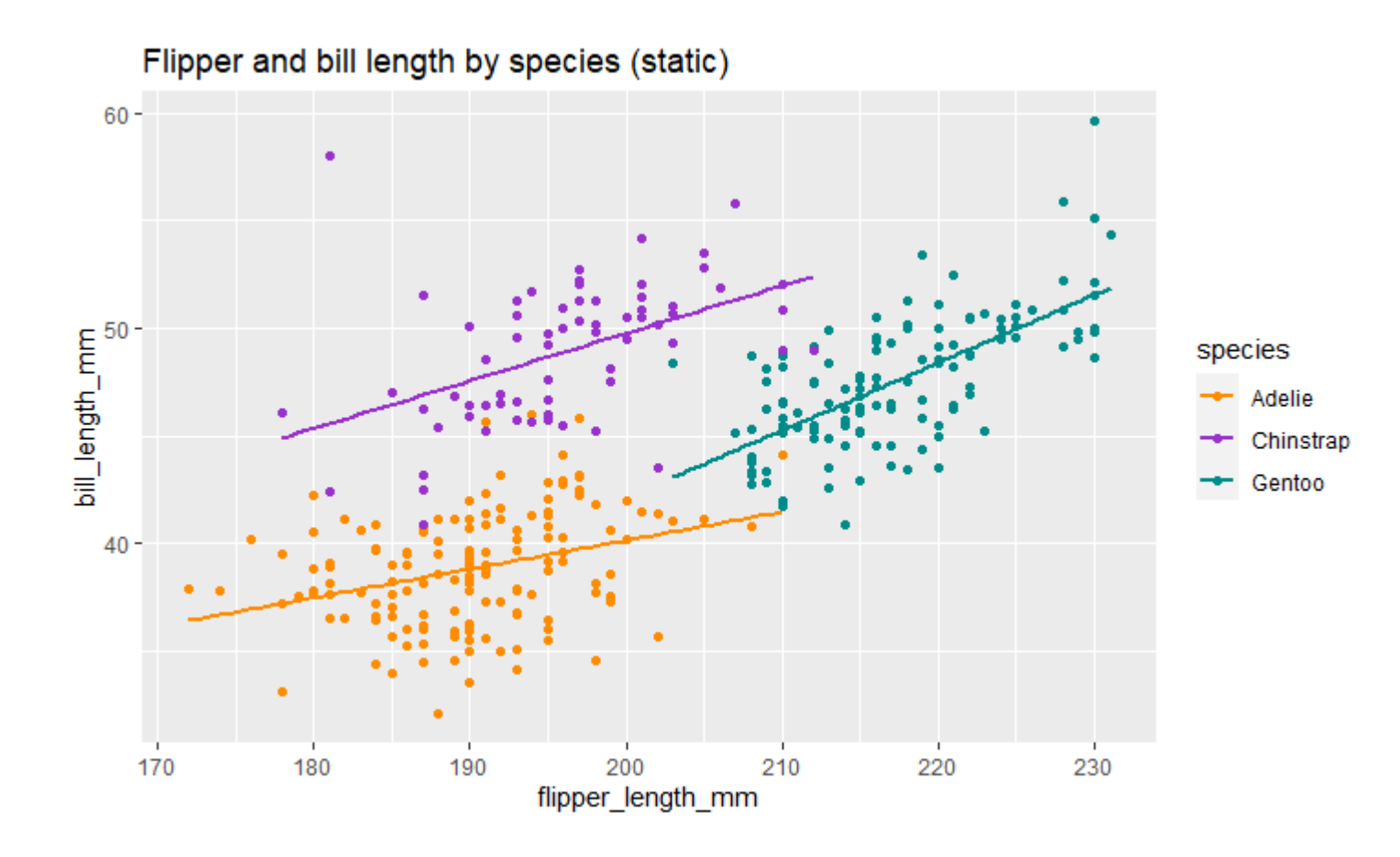

## **Building static output**

```
server <- function(input, output) {
 output$scatterplot <- renderPlot({
   ggplot(penguins,
     aes(x = flipper length mm, y = bill length mm, color = species)) +
     geom point() +geom smooth(method = "lm", se = FALSE) +
     scale color palmer() +
     labs(title = "Flipper and bill length by species (static)")
 })
}
```
# **Building interactive output**

To make the figure interactive, we have to link the server to the UI inputs.

```
server <- function(input, output) {
 output$scatterplot <- renderPlot({
   ggplot(penguins,
     aes(x = flipper length mm, y = bill length mm, color = species)) +
     geom_point() +
     geom smooth(method = "lm", se = FALSE) +
     scale color palmer() +
     labs(title = paste("Flipper and bill length at", input$location))
 })
}
```
Whenever the selected location changes, the plot title will update.

## **Building an interactive visualization**

To incorporate interactivity in the visualization, we have to filter the data based on the input values.

```
server <- function(input, output) {
 output$scatterplot <- renderPlot({
   filtered <- penguins %>%
      filter(island == input$location,
           body mass g \geq 1 input$weight[1] * 1000,
           body mass g \leq \text{input}\$weight[2] * 1000
      )
    filtered %>%
      ggplot(aes(x = flipper length mm, y = bill length mm, color = species)) +geom point() +geom smooth(method = "lm", se = FALSE) +
        scale color palmer() +
        labs(title = "Flipper and bill length")
 })
}
```
# **Building an interactive summary table**

To complete our app we need to build an interactive output for the table placeholder and add it to the server:

```
output$descriptives <- renderTable({
 filtered <- penguins %>%
      filter(island == input$location,
           body mass g \geq 1 input$weight[1] * 1000,
           body mass g \leq \text{input}\$weight[2] * 1000
      )
 filtered %>%
    group_by(species) %>%
    summarise(mean bill = mean(bill length mm, na.rm = TRUE),
              mean flip = mean(flipper length mm, na.rm = TRUE))
})
```
# **Intermezzo**

#### **Reactivity**

Short break from our app to talk about a crucial concept in shiny: reactivity.

Reactivity enables your outputs to react to changes in inputs.

On the most basic level, it means that when the value of a variable x changes, anything that relies on x (i.e. has x in it) gets re-evaluated.

Consider the following code

 $x \leftarrow 5$  $y \leftarrow x + 1$  $x \leftarrow 10$ 

What is the value of y?

#### **Reactivity**

What is the value of y?

 $x \leftarrow 5$  $y \leftarrow x + 1$  $x \leftarrow 10$ 

In ordinary programming, the value of y is still 6.

In reactive programming, however, x and y are *reactive expressions*. Now, the value of y updates reactively, and becomes 11.

Reactivity is the foundation for the responsiveness of shiny apps.

#### **Reactivity**

In our server, we implicitly use reactivity when we filter the data for our outputs:

```
filtered <- penguins %>%
    filter(island == input$location,
         body mass g \geq 1nput$weight[1] * 1000,
         body mass g \leq \text{input}\Sweight[2] * 1000
    )
  )
```
Whenever one of the inputs changes, our outputs change with it. But, this part of code is duplicated, because we didn't use a reactive variable.
#### **Reactivity**

We can avoid code duplication by:

- defining a reactive variable that will hold the filtered dataset; **·**
- using that variable in the render...() functions. **·**

```
filtered <- reactive({
penguins %>%
    filter(island == input$location,
           body mass g \geq 1nput$weight[1] * 1000,
           body mass g \leq \text{input}\weight[2] * 1000)
})
```
#### **Reactivity**

What is going on behind the scenes?

- The location input changes → **·**
- shiny 'looks' at the reactive(s) that depend on location  $\rightarrow$
- filtered() is re-evaluated → **·**
- $\cdot$  shiny 'looks' at the reactive(s) that depend on  $\texttt{filtered}() \rightarrow \texttt{true}$
- $\cdot$  The two render  $\dots$  ( ) functions are re-executed  $\rightarrow$
- The plot and the table output are updated. **·**

This can be visualized in a dependency tree, to show what value depends on what other value.

## **Reactivity**

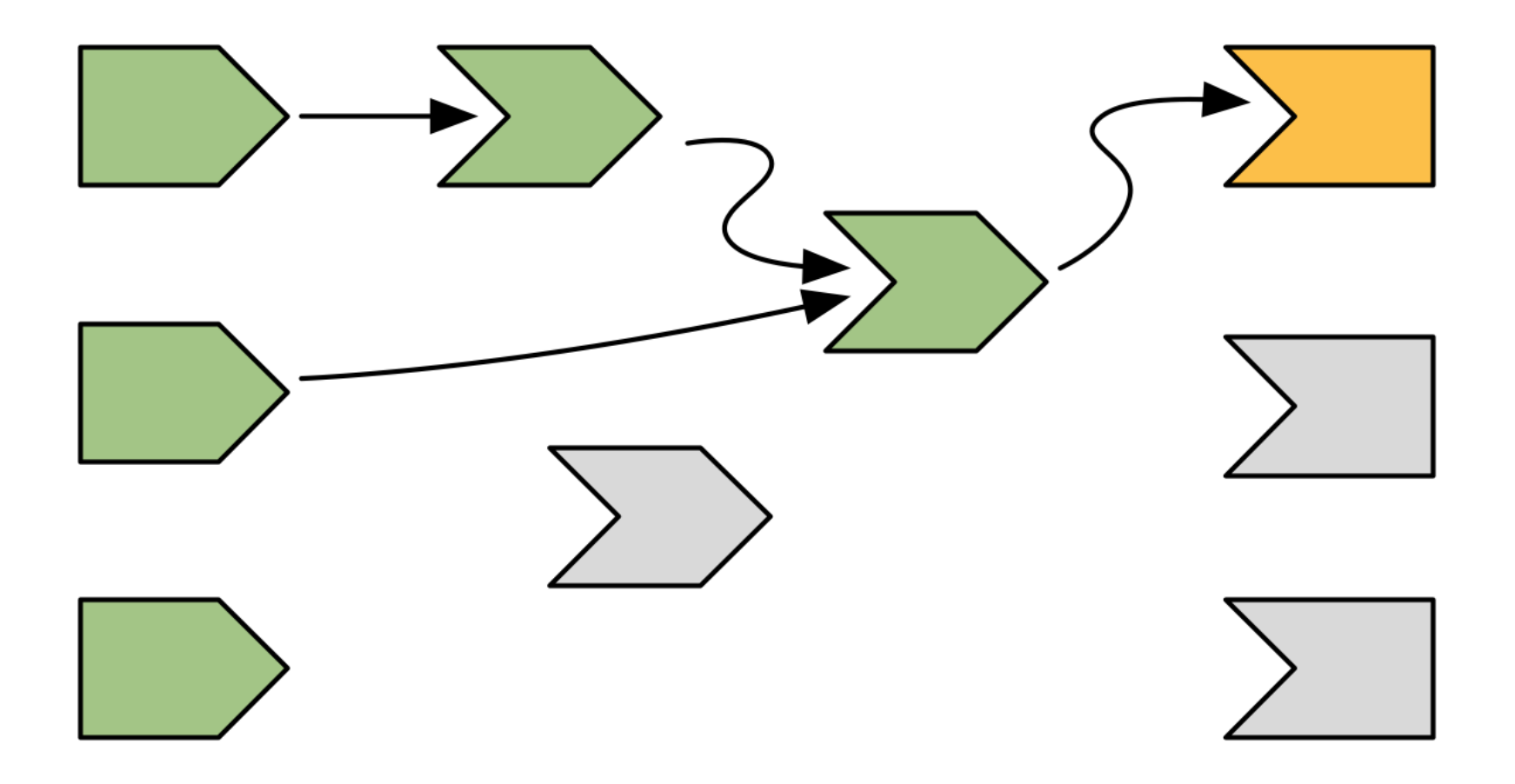

# **The server (continued)**

## **The final app**

```
server <- function(input, output) {
  filtered <- reactive({
     penguins %>%
       filter(island == input$location,
             body mass g \geq 1nput$weight[1] * 1000,
             body mass g \leq \text{input}\weight[2] * 1000
\overline{\phantom{a}} })
  output$scatterplot <- renderPlot({
    filtered() %>%
      ggplot(aes(x = flipper length mm, y = bill length mm, color = species)) +geom point() +geom smooth(method = "lm", se = FALSE) +
        scale_color_palmer() +
         labs(title = "Flipper and bill length")
  })
  output$descriptives <- renderTable({
    filtered() %>%
       group_by(species) %>%
       summarise(mean_bill = mean(bill_length_mm, na.rm = TRUE),
              mean flip = mean(flipper length mm, na.rm = TRUE))
  })
}
```
### **Our app**

#### **Recap**

- What is the common naming element in the set of shiny output functions? **·**
- How can you make the server side more efficient and easier to debug? **·**
- How are the UI and server sides linked? **·**

## **Tips**

When building the back-end of your app:

- Use sensible non-reactive defaults while developing (e.g., data <- mtcars **·** instead of data  $\leftarrow$  reactive(...).);
- Think about what could to be 'hard coded' in the final app too, because of the **·** reactivity vs. speed trade-off;
- Extract the complex (but non-reactive) processing functions and put them in separate files; **·**
- Add user feedback to make server-side requirements explicit (e.g., input **·** validation, pop-up messages, loading icons).

## **Advanced topics**

#### **Extended app**

## **Design**

- Use more complex layouts, such as tabs or dashboards; **·**
- Make the output elements 'clickable' with plotly and datatable; **·**
- Change input element options from the server side with update...() functions. **·**

#### **Robustness**

- Run the app in the viewer panel, a separate window, and your browser; **·**
- Monkey test it (i.e., click EVERYTHING); **·**
- Provide the wrong inputs (e.g., a corrupt data file, a file with the 'wrong' extension, an 'impossible' numeric input, etc.); **·**
- Modularize your app; **·**
- Use the golem framework for production-grade shiny apps (but decide up-front!). **·**

## **Deployment**

Deploy your app on [shinyapps.io \(https://www.shinyapps.io/\):](https://www.shinyapps.io/)

- You'll have a link to use/share the app online; **·**
- Non-R-users will be able to interact with your app; **·**
- You can tweak your app to cache certain outputs, or have several users in one **·** session (like Google Drive documents);
- **But, with a free account, your app will be public;**
- And if your app is too popular, you will eventually need to pay server costs. **·**

Note. You could also host your app on your own website. Or don't deploy it at all (e.g., for privacy reasons).

# **Take-aways**

## **Summary**

- shiny allows you to build interactive (web) apps from R; **·**
- shiny apps consist of two parts, the user interface (UI) and the server: **·**
	- In the UI, you design what is shown to the user,
	- In the server, you do all the modeling and building of the outputs,
	- You link the UI and the server to make the app interactive, **-**
	- To optimize these interactions, you can use reactive expressions; **-**
- This is only the tip of the iceberg, there are many more things you can do with shiny. **·**

### **Inspiration**

Check out these amazing resources:

- [RStudio's introduction to shiny webinar](https://www.rstudio.com/resources/webinars/introduction-to-shiny/) [\(https://www.rstudio.com/resources/webinars/introduction-to-shiny/\)](https://www.rstudio.com/resources/webinars/introduction-to-shiny/); **·**
- Hadley Wickham's book [Mastering Shiny \(https://mastering-shiny.org/\);](https://mastering-shiny.org/) **·**
- The official [cheatsheet \(https://rstudio.com/resources/cheatsheets/\);](https://rstudio.com/resources/cheatsheets/) **·**
- The more advanced [Engineering Shiny \(https://engineering-shiny.org/\);](https://engineering-shiny.org/) **·**
- This webinar on [Modularizing Shiny \(https://www.youtube.com/watch?](https://www.youtube.com/watch?v=ylLLVo2VL50) [v=ylLLVo2VL50\)](https://www.youtube.com/watch?v=ylLLVo2VL50). **·**

And look for examples here:

- The [Shiny Gallery \(https://shiny.rstudio.com/gallery/\);](https://shiny.rstudio.com/gallery/) **·**
- The annual shiny [contest \(https://www.rstudio.com/blog/winners-of-the-2nd-shiny](https://www.rstudio.com/blog/winners-of-the-2nd-shiny-contest/)[contest/\)](https://www.rstudio.com/blog/winners-of-the-2nd-shiny-contest/). **·**

#### **Check out my app!**

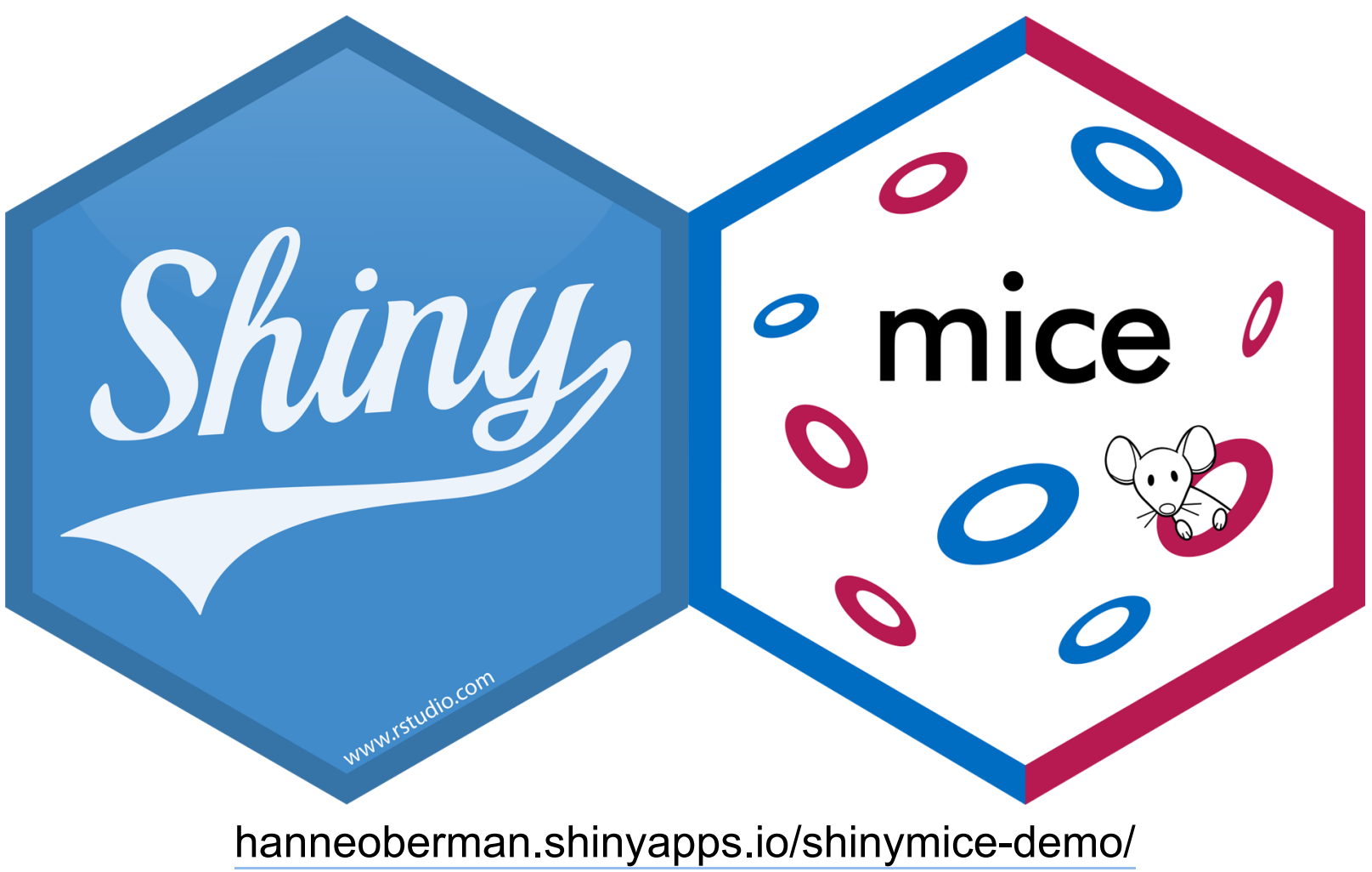

[\(https://hanneoberman.shinyapps.io/shinymice-demo/\)](https://hanneoberman.shinyapps.io/shinymice-demo/)

## **Thank you!**